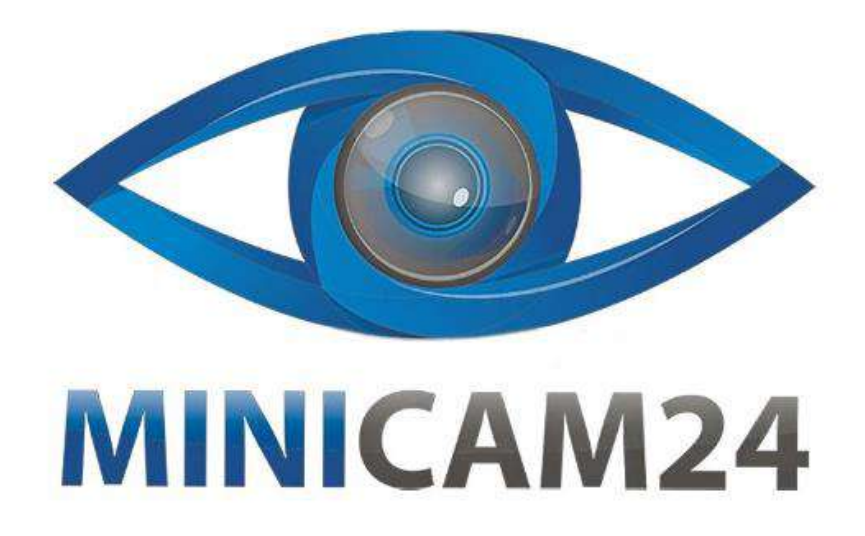

# **РУКОВОДСТВО ПОЛЬЗОВАТЕЛЯ**

# **Видеорегистратор-зеркало автомобильный 1080p с экраном 4,3 дюйма, 2 камеры, 170 градусов**

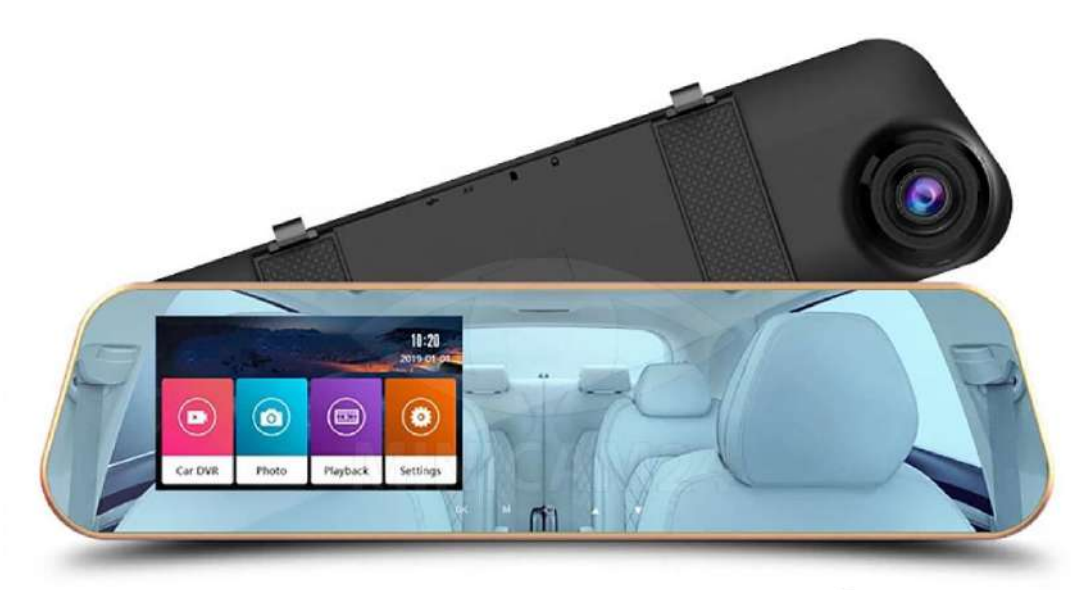

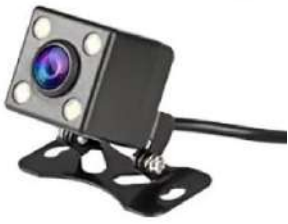

# СОДЕРЖАНИЕ

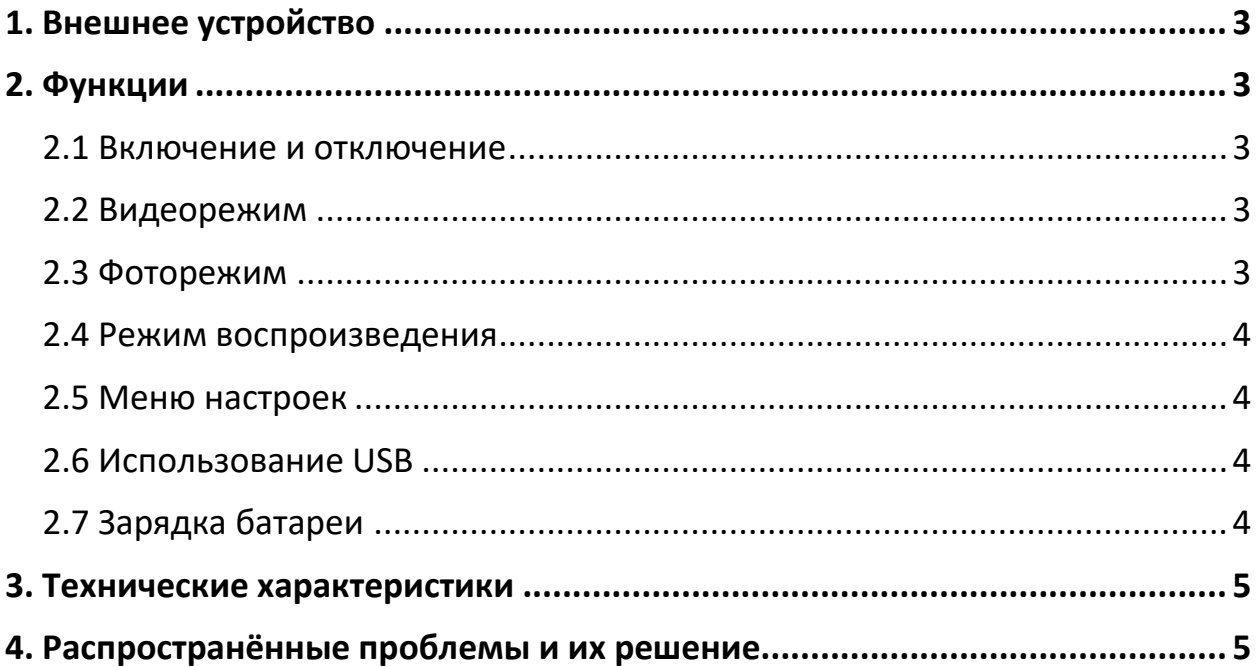

# **1. Внешнее устройство**

- <span id="page-2-0"></span>• USB-кабель;
- Крепление задней камеры;
- ЖК-дисплей;
- Крепление;
- Объектив;
- Динамик;
- Слот для карты памяти;
- Кнопка Ок;

Кнопка подтверждения выбора в меню. Нажмите один раз в режиме видео, чтобы начать и остановить запись видео. Нажмите в режиме фото, чтобы сделать фотографию.

- Кнопка Вниз;
- Кнопка Вверх;
- Кнопка Меню/Режим; Нажмите кнопку, чтобы переключиться между режимами видео, фото, воспроизведение. Нажмите и удерживайте, чтобы перейти в меню.
- Кнопка Вкл / Выкл;
- $\bullet$   $C6poc;$

<span id="page-2-1"></span>Отверстие для сброса видеорегистратора до заводских настроек.

### **2. Функции**

#### **2.1 Включение и отключение**

<span id="page-2-2"></span>Нажмите кнопку Вкл/Выкл один раз, чтобы включить видеорегистратор. Синий индикатор будет гореть во время загрузки данных. Нажмите ещё раз, чтобы выключить.

#### **2.2 Видеорежим**

<span id="page-2-3"></span>Нажмите кнопку выбора режима / меню, чтобы переключиться в видеорежим. В левом верхнем углу отобразится значок камеры. Нажмите кнопку Ок, чтобы начать съёмку. Во время записи мигает красный индикатор.

#### **2.3 Фоторежим**

<span id="page-2-4"></span>Нажмите кнопку выбора режима / меню, чтобы переключиться в фоторежим. В левом верхнем углу отобразится значок фотоаппарата. Нажмите кнопку Ок, чтобы сделать снимок. Экран мигнёт один раз во время фотографирования.

#### **2.4 Режим воспроизведения**

<span id="page-3-0"></span>Нажмите кнопку выбора режима / меню, чтобы переключиться в режим воспроизведения. В левом верхнем углу отобразится значок воспроизведения. Кнопками Вверх и Вниз выберите файл, который хотите воспроизвести. Нажмите Ок для воспроизведения.

#### **2.5 Меню настроек**

<span id="page-3-1"></span>В режиме записи видео нажмите кнопку выбора режима / меню. Иконка «видео» будет подсвечена жёлтым фоном. Чтобы выйти из настроек, нажмите кнопку ещё раз. Переключайтесь между настройками кнопками Вверх и Вниз.

#### **Настройка даты и времени**

Нажмите кнопку Ок, чтобы перейти к настройке даты. Формат даты: год / месяц / день / время. Нажмите кнопку Ок, чтобы подтвердить изменения.

#### **2.6 Использование USB**

USB-порт может быть использован двумя способами:

- <span id="page-3-2"></span>• Флэш-накопитель. В этом режиме вы можете просматривать сохранённые фото и видео файлы.
- Вэб-камера.

В этом режиме видеорегистратор может использоваться как вэбкамера.

#### **2.7 Зарядка батареи**

<span id="page-3-3"></span>Заряжать видеорегистратор можно тремя способами:

- От сети;
- От компьютера;
- От автомобиля;

Во время зарядки горит красный индикатор. После того как камера полностью зарядилась, индикатор гаснет. Время зарядки от сети составляет около 180 минут.

<span id="page-4-0"></span>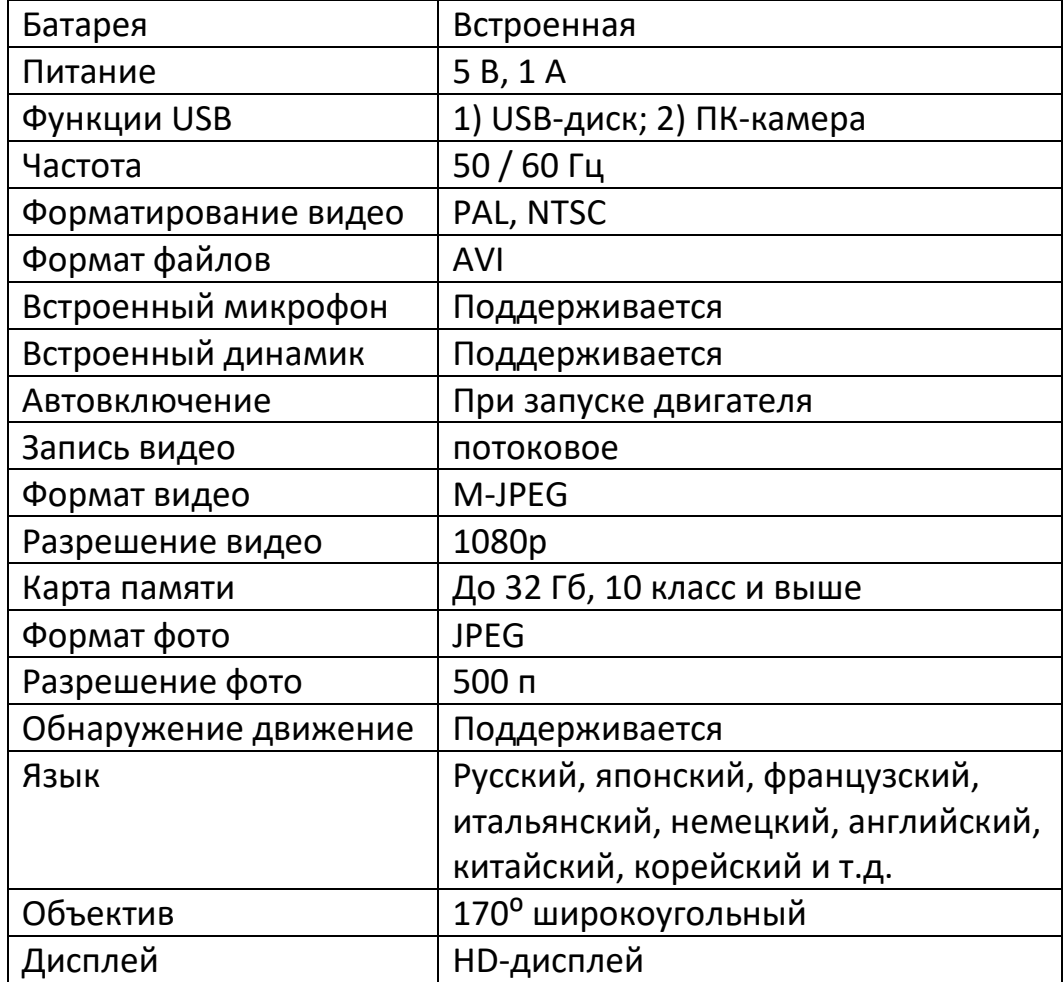

#### **3. Технические характеристики**

#### **4. Распространённые проблемы и их решение**

#### <span id="page-4-1"></span>**1) Не снимает ото, видео**

Проверьте есть ли свободное место на карте памяти и не заблокирована ли она от записи.

#### **2) Видео автоматически останавливается**

Так как видео снимается в высоком разрешении, необходимо использовать карту класса 10 или выше.

- **3) Во время просмотра айлов выскакивает сооб ение «file error»** В карте памяти закончилось свободное место. Пожалуйста, отформатируйте карту.
- **4) Снимает нечёткие, мутные отогра ии** Протрите салфеткой объектив, чтобы очистить его.
- **5) При с ёмке неба или воды изображение очень тёмное** Отрегулируйте экспозицию (EV) в настройках.

## **6) При неярком осве ении цвета не соответствуют ействительности** Отрегулируйте баланс белого (white balance) в настройках.

# **7) оризонтальные полосы на изображении** Не соответствует источник питания установленной частоте. В настройках поставьте 50 Гц или 60 Гц.

#### **8) Программная ошибка** Сбросьте настройки, нажав Сброс (Reset)

#### **Приятного использования!**

Сайт: **minicam24.ru** E-mail: info@minicam24.ru Товар в наличии в 120 городах России и Казахстана Телефон бесплатной горячей линии: **8(800)200-85-66**